# *NET16PRMx*

SERVICE OF THE PARTY

*8 channel relay card + 8 DIO + 8 relay or DIO with Network/LAN/Ethernet, 10/100Mb interface Low cost Data Acquisition & Control products*

### **Product Datasheet 46**

### **Features**

 Network/LAN/Ethernet connected card, with 8 relays + 8 DIO + 8 Relays or DIO channels (or a mixture, via user selectable links). Uses the industry standard Lantronix XPort module – integral RJ-45 socket for direct Network/ LAN/ Ethernet connection, network opto-isolation to 5000Vrms.

**HASVDAO** 

**Neat products, low cost, no frills** 

- Lantronix XPort is a powerful module offering embedded/integrated web server, 10/100MBit Ethernet (auto-sensing), customisable HTML web pages, email server – send emails in response to user configurable GPIO pin events
- Lantronix XPort module supports full TCP/IP stack protocol, AutoIP, UDP, DHCP, ARP, ICMP, Telnet & SNMP network + AES encryption communications protocols. IP address can be manually assigned via web interface or AutoIP address assigned
- 3 GPIO pins available email alerts can be sent via user configurable, pre-defined external trigger events
- Relays & PCB tracking are designed to handle 240VAC @ 10 amps. Stackable design with horizontal entry, 2 part (male/female) screw terminal blocks allowing rapid connect/ disconnect of card from target wiring
- Relays are SPDT, Form C, changeover type, with N/O, COM and N/C contacts taken to two part screw terminal blocks
- Command set is identical to our existing range of Serial & USB port products. If you have previously used our products, your code can be easily ported to this product (requires Network- TCP/IP comms protocol - see example downloads)
- Example code downloads available for: LabVIEW. Uses simple ASCII/Hex text command strings & TCP read/write functions. SW overhead & operate/release time 10mS
- OS compatibility: WinXP/Vista/7, Mac OSX and Linux
- Requires external +5V DC/1A power supply
- LED channel & 5VDC status indicators
- Protective perspex cover & base & DIN rail mount option available. Supplied with nylon feet (will take self tapping screws)
- CЄ & RoHS & BS9001:2000 compliant

### **Description**

General purpose USB (or RS232/ Serial) 16 channel relay card + 8/8 DIO channel. Relays & PCB tracking are designed to handle 240VAC@10A.

assigned via simple embedded level signals (+5V max) and contacts are connected to two- disconnected (isolated) from Relay & DIO control/ activation is via simple ASCII/Hex characters. IP address can be manually web interface when connected to your network. All relay part screw terminal blocks along each side of the card. These allow rapid connect/ disconnect or swap-over in your target system.

### **Specifications**

#### **Comms Interface**

Network/LAN/Ethernet, 10/100Mbit. RJ45 socket.

**Power supply** 5V DC (@ /60mA per relay) **Operating temp range**

0 to  $+70^{\circ}$ C

5VDC power connection is made via 2.1mm DC jack socket or 2 way screw terminal block in one corner of the card.

CERTAIN CLEAR

The card is stackable, via corner fixing holes. Available with a Perspex cover and DIN rail mount option if required.

DIO channels are normal logic can supply up to 20mA per channel. DIO channels can be LED's via jumper links.

Design includes network communication opto-isolators (to 5000Vrms).

#### **Relays**

See page 3 for technical details of the relays used

#### **Dimensions**

Dimensions approx 245mm (L) 160mm (W) 18mm (H) (exc feet), Weight, 442g

## Order code

#### **NET16PRMxN**

Network/LAN/Ethernet connected card fitted with 8 relays + 8 relay/DIO + 8 DIO, 240VAC/10Amp relays & two part (male/ female) screw terminal blocks giving access to NO/COM/NC relay contacts, the DIO/GPIO channels and 0V/5VDC. Requires an external +5V PSU - connected via 2 way screw terminal block or 2.1mm DC jack connector.

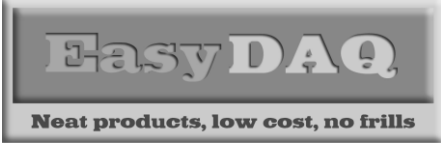

*NET16PRMx 8 channel relay card + 8 DIO + 8 relay or DIO with Network/LAN/Ethernet, 10/100Mb interface Low cost Data Acquisition & Control products*

**IC9**

### **Product Datasheet 46**

## Connection details

External & screw terminal block connections to the relay cards are shown below:

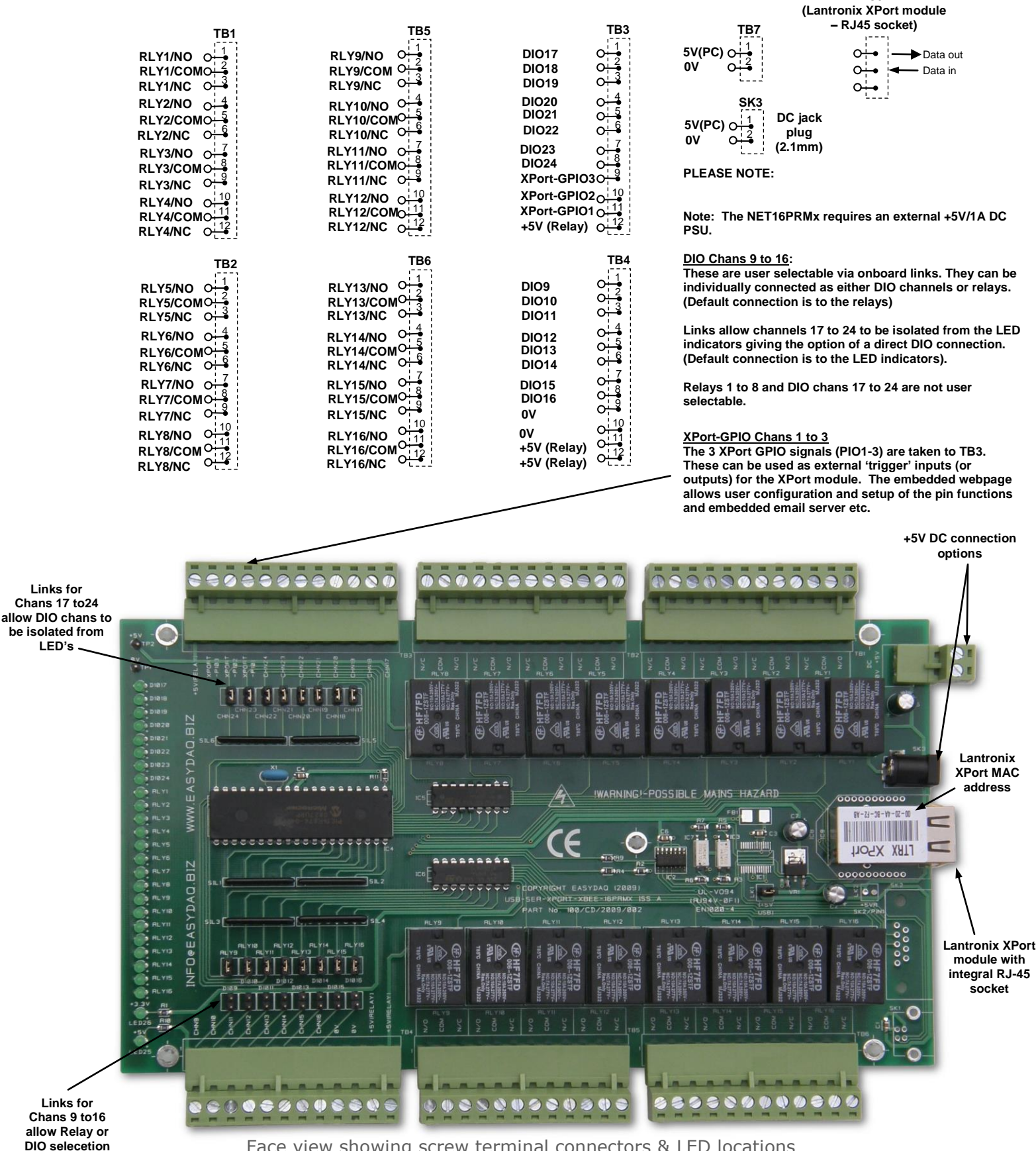

*web:www.easydaq.co.uk email:sales@easydaq.co.uk Tel: +44 (0) 1202 916411* Face view showing screw terminal connectors & LED locations

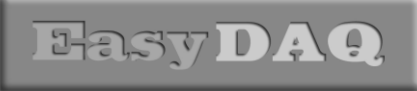

*8 channel relay card + 8 DIO + 8 relay or DIO with* 

**Neat products, low cost, no frills** 

*Network/LAN/Ethernet, 10/100Mb interface Low cost Data Acquisition & Control products*

*NET16PRMx* 

## **Product Datasheet 46**

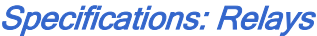

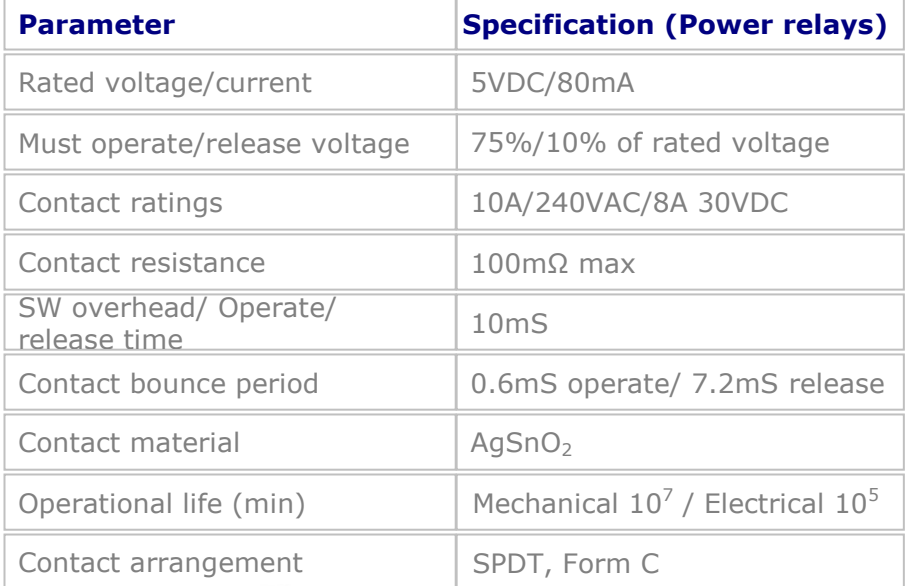

**COVERUSB24MxDIN (fits NET16PRMx)**

**CONTRACTOR** 

 **COVERUSB24Mx (fits NET16PRMx)**

 **NET16PRMx (requires +5V PSU)**

> *web:www.easydaq.co.uk email:sales@easydaq.co.uk Tel: +44 (0) 1202 916411*

**CONTRACT** 

**SEARCH** 

**Caroline** 

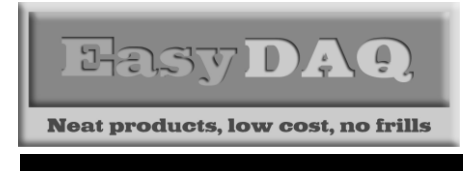

*NET16PRMx 8 channel relay card + 8 DIO + 8 relay or DIO with Network/LAN/Ethernet, 10/100Mb interface Low cost Data Acquisition & Control products*

**Product Datasheet 46**

## Auto detection & setup

When you connect this card to a Network router or switch, we recommend that you use the Lantronix XPort Device Installer software application to detect and configure your connected module. You can download the latest version from the following Lantronix Device Installer Support link:

### <http://www.lantronix.com/device-networking/utilities-tools/device-installer.html>

After installation of the above SW application, ensure that the card is connected to a live network port (using a standard network patch lead), and ensure that the card it is powered up. It will appear as a connected device, together with the IP & MAC address – see screenshot below:

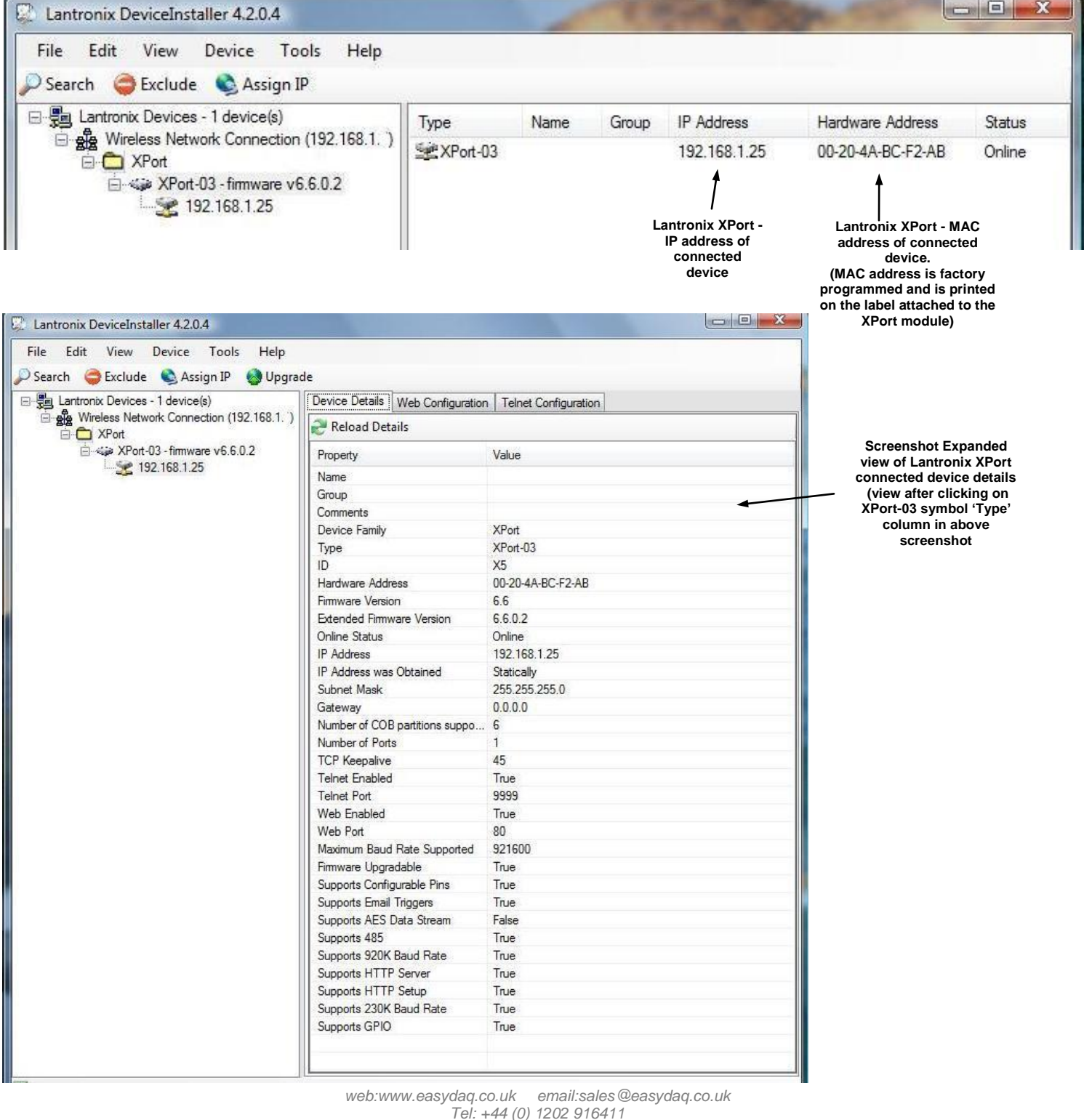

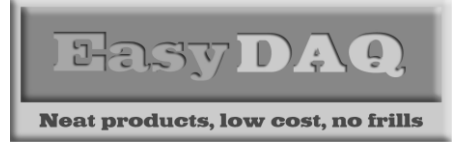

*NET16PRMx 8 channel relay card + 8 DIO + 8 relay or DIO with Network/LAN/Ethernet, 10/100Mb interface Low cost Data Acquisition & Control products*

**Product Datasheet 46**

### Command format

The card is initialised & commanded by sending a single ASCII character followed by a hex number (representing the required port status). The commands address each port of the PIC device (there are three 8 bit ports. ASCII character Hex equiv shown in brackets). You must first set the port direction (as either input or output). If a channel is set as an input, your software must send a read command (of that channel) followed by a read of the serial port. The card can also be commanded via HyperTerminal – see below.

### **Command summary:**

ASCII A  $\times$  (41H) = Read Port B (Channels 1-8) ASCII B  $\times$  (42H) = Configure Port B (Channels 1-8) ASCII C  $\times$  (43H) = Write Port B (Channels 1-8) ASCII D  $\times$  (44H) = Read Port C (Channels 9-16) ASCII E  $\times$  (45H) = Configure Port C (Channels 9-16) ASCII F  $\times$  (46H) = Write Port C (Channels 9-16) ASCII G  $\times$  (47H) = Read Port D (Channels 17-24) ASCII H  $\times$  (48H) = Configure Port D (Channels 17-24) ASCII J x  $(4AH)$  = Write Port D (Channels 17-24)

### **Port B, C & D (Channels 1-8, 9-16 & 17-24) command detail:**

ASCII 'B' (42H), X Initialises the card (sets the port & channel I/O directions). Set direction of Port B, 1=Input, 0= output. (i.e. where  $X=10111111$  (AFH) = sets bit 7 as an output, the rest as inputs). ASCII 'C' (43H), X Write data X to Port B (i.e. X=00000001 (01H), sets channel 1 to active). Valid data bytes are latched by the card until a further valid data byte is written to it. ASCII 'E' (45H), X Initialises the card (sets the port & channel I/O directions). Set direction of Port C ASCII 'F' (46H), X Write data X to Port C (i.e. X=00000001 (01H), sets channel 1 to active). ASCII 'H' (48H), X Initialises the card (sets the port & channel I/O directions). Set direction of Port D ASCII 'K' (4AH), X Write data X to Port D (i.e. X=00000001 (01H), sets channel 1 to active).

### Using Windows HyperTerminal

In order to test operation, the card can be connected to a serial port and controlled from Windows HyperTerminal. Ensure port configuration is set as shown above, type (ASCII) characters shown above to achieve port direction and read or write command/data.

### Example downloads

Example driver files and executables are available from the 'downloads' button for the NET16PRMx webpage [\(http://www.easydaq.co.uk/\)](http://www.easydaq.co.uk/). Example programs are currently only available for LabVIEW.

### Uses existing USB & serial port software examples

This card uses the same software drivers & command interface that is used in our existing range of USB/Serial port relay & DIO card products, but using the TCP/IP comms protocol not USB/Serial). Therefore, if you have already used our USB or serial port products on a previous project, you may be able to re-use some or all of your code (or use a USB card in place of a serial port card).

If you are a Mac or Linux user, please refer to this web link for additional information and low level details on how to address and command the cards (paste this link into your browser):

[https://www.easydaq.co.uk/datasheets/Data%20Sheet%2034%20\(Using%20Linux%20with%20EasyDAQ%](https://www.easydaq.co.uk/datasheets/Data%20Sheet%2034%20(Using%20Linux%20with%20EasyDAQ%20USB%20Products).pdf) [20USB%20Products\).pdf](https://www.easydaq.co.uk/datasheets/Data%20Sheet%2034%20(Using%20Linux%20with%20EasyDAQ%20USB%20Products).pdf)